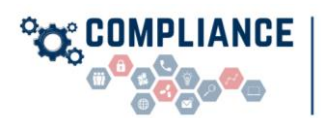

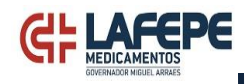

# **POLÍTICA DE CIRCULAÇÃO DE NOTAS FISCAIS**

## **1. OBJETIVO**

Estabelecer critérios, procedimentos e competências para correta circulação das notas fiscais recebidas, em nome do LAFEPE, de seus fornecedores de mercadorias e serviços ou por meio de doações, remessas, amostra grátis, bonificação e peças para conserto de equipamento, visando aperfeiçoar os controles para regularidade de contribuição do LAFEPE junto à Secretaria da Fazenda do Estado de Pernambuco, em relação ao cumprimento das obrigações tributárias, principal e acessórias.

## **2. NORMAS DE REFERÊNCIA**

- a) Decreto nº 32.716/2008 Institui o sistema Gestão da Malha Fina no âmbito da Secretaria da Fazenda.
- b) Decreto nº 44.650/2017 Regulamenta a Lei nº 15.730, de 17 de março de 2016, que dispõe sobre o ICMS.

## **3. ESCOPO DE APLICAÇÃO**

Esta norma é aplicável no âmbito do LAFEPE para:

- I. Todos os membros do LAFEPE, dirigentes, empregados, estagiários e aqueles que exerçam mandato, ainda que transitoriamente e sem remuneração, por eleição, nomeação, designação, contratação ou quaisquer outras formas de investidura.
- II. Contratados, consultores, *freelancers*, agentes e subcontratados

## **4. DEFINIÇÕES**

Os termos descritos neste documento deverão ser interpretados de acordo com as definições a seguir apresentadas:

**Análise Qualitativa** - tem como foco o caráter subjetivo do objeto que será analisado, compreendendo a subjetividade e leva em consideração as características do serviço/produto. **Análise Quantitativa** - refere-se ao que pode ser quantificável por meio de números e informações. **CENOT** - Central de Notas

**CI** – Comunicação Interna

**COCGC** - Coordenadoria de *Compliance*, Gestão de Riscos e Controle Interno

**COLOG** – Coordenadoria de Logística

- **COP&D**  Coordenadoria de Pesquisa e Desenvolvimento
- **COEMO** Coordenadoria de Engenharia, Manutenção e Obras

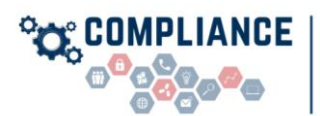

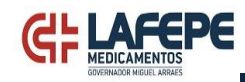

**COPRO** – Coordenadoria de Produção

**COQUA** – Coordenadoria de Controle de Qualidade

**COSET** – Coordenadoria de Segurança do Trabalho e do Meio Ambiente

**COSUP** - Coordenadoria de Suprimentos

**DIALM** - Divisão de Almoxarifado

**DIFAT** – Divisão de Faturamento

**DIFIS -** Divisão Fiscal

**DILOG** - Divisão de Logística

**Fundo fixo** - é uma quantia destinada para compras emergenciais de materiais/serviços, limitado a valores estabelecidos pela COSUP.

**Protheus** - sistema integrado de *Enterprise Resource Planning -* ERP fornecido pela [TOTVS](https://www.totvs.com/?utm_source=blog&utm_campaign=rc_blogpost) que se configura como uma solução de gerenciamento subdividida em módulos ajustáveis ao seu negócio. **SEI -** Sistema Eletrônico de Informação.

**SR -** Solicitação de Reposição

**ICMS -** Imposto sobre Operações relativas à Circulação de Mercadorias e sobre Prestações de Serviços de Transporte Interestadual e Intermunicipal e de Comunicação

# **5. PROCEDIMENTOS**

## **5.1. Da Aquisição**

Antes de iniciar o processo de aquisição de material/serviço, para reposição de estoques e/ou para atender necessidade específica dos setores, importante atentarem para dois pontos:

- I. Verificar se tem em estoque o produto, mediante consulta no Protheus, conforme anexo IV. Em caso positivo, fazer a verificação junto a DIALM, pois não será necessária a emissão da SR, apenas solicitação para o setor através de requisição de materiais.
- II. Verificar, junto a COSUP, se o produto/serviço que pretende comprar está contemplado em algum contrato. Assim, em caso positivo, não será necessária a elaboração de SR de compra direta, mas sim uma CI para a área gestora que irá solicitar, através de SR vinculada ao contrato.

Feitas essas ponderações, partimos para as compras de material/serviço, para reposição de estoques e/ou para atender necessidade específica dos setores que deverão ser efetuadas pela área demandante, através de processo SEI, instruído com SR, emitida através do sistema Protheus, que deverá constar em seu campo de observação o número do processo SEI, que deu origem a solicitação. O referido procedimento é para solicitação de compras diretas e os casos que tem contrato vigente.

Quando a aquisição ocorrer pelo procedimento simplificado denominado fundo fixo, o demandante deverá verificar se no sistema Protheus há o cadastro do produto/serviço que adquiriu, antes de enviar a nota fiscal para a COSUP registrar.

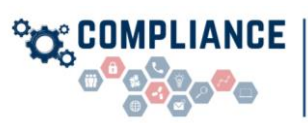

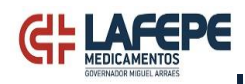

Caso não tenha o cadastro, o demandante deverá preencher o formulário para cadastro de produtos/serviços (anexo I e II) e enviá-lo ao setor de patrimônio, que terá o prazo de 24h (vinte e quatro horas) para realizar esse registro. Todavia, em caso de urgência do cadastro, será necessário a área demandante expor suas justificativas para que os setores envolvidos abram uma exceção, passando a dar prioridade à demanda.

Havendo necessidade de cadastro do fornecedor, a área competente para realizá-lo é a COSUP e não precisa de formulário, sendo automaticamente realizado quando o processo for enviado para a área.

Cumpre ressaltar que, quando o produto for lançado com movimento de estoque tem que ser requisitado a DIALM para baixa no estoque.

#### **5.2. Do Recebimento**

O recebimento é o ato pelo qual o material é entregue no LAFEPE, não implicando em aceitação, e decorrerá de:

- a) Compra;
- b) Doação;
- c) Amostra grátis;
- d) Bonificações;
- e) Remessas;
- f) Peças para conserto de máquinas.

Nesse sentido, o prestador de serviço/fornecedor que entrar no LAFEPE, de posse de nota fiscal que tenha como destinatário o Laboratório, será orientado, na Portaria, a comparecer a CENOT. A CENOT, por sua vez, fará a conferência da nota fiscal (checar a descrição do produto e valores com a SR emitida pelo setor demandante) e estando em conformidade, registra a nota na planilha, devendo carimbar o verso da Nota Fiscal, com dia e horário de apresentação, e devolve-la ao prestador/fornecedor. Isto porque, ao se retirar do LAFEPE, o prestador/fornecedor terá que apresentá-la novamente, na Portaria, para comprovar que cumpriu com a determinação.

Cumpre ressaltar que, a CENOT deverá observar se na nota fiscal, em seu campo de observação, encontra-se registrado o número do processo SEI que lhe deu origem e, em caso negativo, deverá incluir.

Caso a nota fiscal não esteja de acordo com o pedido e sendo um erro insanável, imediatamente, a CENOT então não acatará com o recebimento, devendo apresentar recusa no verso da nota.

A CENOT deverá tirar cópia e encaminhar para DIFIS que irá acompanhar se o fornecedor fez a nota fiscal de entrada do produto na sua empresa.

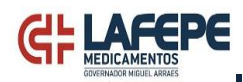

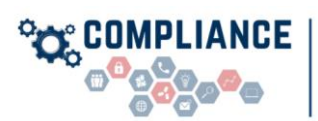

Após apresentação da nota fiscal na CENOT e, estando de acordo com o pedido, o fornecedor será encaminhado para a DIALM/DILOG ou para o setor demandante (em caso de prestador de serviço), que deverão conferir se a nota já foi apresentada na CENOT, através da conferência do carimbo de recebimento, bem como realizar a análise quantitativa do produto.

Após conferência do produto/serviço, a DIALM/DILOG, no caso de produtos, deverá assinar o canhoto da nota fiscal e liberar o fornecedor, bem como incluir e atestar a nota fiscal no processo SEI correspondente e enviá-lo para a área solicitante dar o atesto. Após seu atesto, a área demandante deve enviar o processo SEI para CENOT que realizará o lançamento e encaminhará para o financeiro.

Todavia, se na análise quantitativa constatar que o produto não condiz com o pedido, a DIALM deverá receber o produto e fazer nota de devolução do que não está condizente com o acordado, devendo preencher o formulário para emissão de nota fiscal (anexo III) e enviar para DIFIS, via SEI, que, após inclusão das informações complementares, remeterá à DIFAT para emissão da nota fiscal que, depois de elaborada, deverá ser devolvida à DIALM para ser entregue ao fornecedor.

Caso haja necessidade de análise qualitativa, o demandante será o responsável por realizá-la e se apresentar inconsistência com o pedido, deverá entrar em contato com seu fornecedor, para realizar a devolução ou troca do produto, devendo atentar para a necessidade de emissão das notas fiscais respectivas:

- Nota fiscal de entrada emitida pelo fornecedor, ou
- Nota fiscal de devolução emitida pelo LAFEPE.

Na excepcionalidade do recebimento de prestador de serviço/fornecedor, em dias não úteis, o demandante que acompanha a entrega do produto ou a prestação do serviço deverá tirar cópia da nota fiscal e dar o atesto para controle da portaria, sendo também responsável por apresentá-la na CENOT no primeiro dia útil seguinte.

Ocorrendo a hipótese de recebimento de doação, mostruário, amostra grátis e bonificações, mesmo que não haja obrigações financeiras por parte do LAFEPE, a nota fiscal<sup>1</sup> que o acompanha deverá ser enviada a CENOT para registro e encaminhamento a DIALM/DILOG para recebimento e destinação ao setor interessado.

# **5.3. Da Aceitação**

 $\ddot{\phantom{a}}$ 

É a operação segundo o qual se declara, na documentação fiscal, por meio de atesto na nota fiscal, que o material recebido satisfaz às especificações contratadas. Aceitação pode ser:

<sup>1</sup>Art. 543-A, do Decreto nº 44.650/2017: Na saída de mercadoria a título de demonstração, promovida por estabelecimento contribuinte, deve ser emitido o documento fiscal, sem destaque do valor do imposto, contendo, além dos requisitos exigidos, as seguintes expressões no campo "Informações Complementares": "Mercadoria remetida para demonstração" e "Imposto suspenso nos termos do Ajuste Sinief 02/2018". (Dec. 46.178/2018)

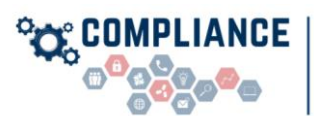

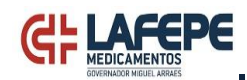

- a) Aceitação total: quando todos os itens da nota fiscal estão de acordo com o pedido;
- b) Aceitação parcial: quando os materiais são aceitos parcialmente, ocorrendo uma devolução parcial dos materiais ao fornecedor. Neste caso, o demandante poderá:
	- I. Apresentar recusa no verso da nota e pedir para o prestador de serviço/fornecedor cancelar a nota fiscal e emitir outra com o que de fato está sendo entregue; ou
	- II. Aceitar a nota fiscal e solicitar a DIFIS, através de formulário (anexo III), a emissão de nota fiscal de saída do que não foi aceito.

Cumpre ressaltar que, a ausência de atesto não impede o envio da nota fiscal a CENOT, pois o registro é de suma importância para evitar que o LAFEPE seja prejudicado na malha fina. Nesse sentido, caso tenha alguma pendência para realizar o atesto/pagamento da nota fiscal, deve ser emitido despacho no processo SEI e enviado a CENOT, no prazo de até 5 (cinco) dias úteis, para registro da nota, restando pendente apenas seu pagamento.

Excepcionalmente para as notas fiscais emitidas no período de 24 (vinte e quatro) a 31 (trinta e um) do mês devem ter o prazo de, no máximo, até 2 (dois) dias úteis para atesto e envio a CENOT.

## **5.4. Da Manutenção**

A manutenção de máquinas e equipamentos pode ocorrer de duas formas:

- a) Manutenção externa: envio de máquina, equipamento ou qualquer outro bem do LAFEPE para conserto, manutenção ou reparo em ambiente externo ao Laboratório.
- b) Manutenção interna: prestador de serviço comparece ao LAFEPE para conserto, manutenção ou reparo de máquina, equipamento ou qualquer outro bem do LAFEPE.

No caso de manutenção externa, o equipamento deverá ser enviado junto com nota fiscal de remessa, tendo como destinatário o prestador do serviço. A emissão da nota fiscal de remessa deverá ser solicitada a DIFIS, através de formulário (anexo III) via SEI, que, após inclusão das informações complementares, encaminha para a DIFAT para emissão da nota fiscal e envia ao demandante.

A área responsável por esta operação deverá observar, desde o inicio do processo, se o produto está cadastrado no sistema Protheus, e em caso negativo, deverá realizar o cadastro junto ao patrimônio (anexo I e II), para assim poder solicitar a emissão da nota fiscal a DIFIS.

Destaca-se, que nenhum **bem** será encaminhado para conserto, manutenção ou reparo sem que a sua nota fiscal de aquisição tenha sido registrada e com a respectiva nota fiscal de remessa.

Quando o produto retornar ao LAFEPE, deve vir acompanhado de nota fiscal, emitida pelo prestador de serviço em nome do Laboratório, que servirá para circulação do equipamento e deverá ser encaminhada a CENOT para registro.

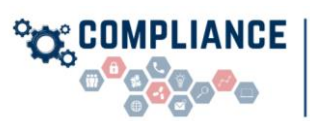

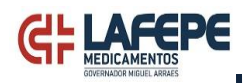

No caso de manutenção interna, a área solicitante deverá observar se o prestador de serviço está utilizando peças ou equipamentos para realizar o conserto, manutenção ou reparo, e, em caso positivo, solicitar a nota fiscal. Fica a cargo do gestor do contrato o registro desta nota junto a CENOT, no prazo de 5 (cinco) dias úteis. Além disso, ao concluir o serviço, o demandante deverá solicitar a emissão da nota fiscal para devolução do equipamento<sup>2</sup> que deverá ser solicitada a DIFIS, através de formulário (anexo III), que, após inclusão das informações complementares, encaminha para a DIFAT para emissão da nota fiscal e envio ao demandante.

## **5.5. Da Emissão de Nota Fiscal Indevida**

Caso o prestador de serviço/fornecedor, emitente de nota fiscal, contra o LAFEPE, tributada pelo **ICMS**, que por algum motivo não foi utilizada para circulação da mercadoria/produto não tenha sido cancelada, dentro do prazo legal de 24h (vinte e quatro horas), este deverá emitir uma nota fiscal de entrada, com a finalidade de anular a nota fiscal de saída.

Nesse sentido, todo o processo de emissão da nota fiscal de saída e de entrada deverá ser encaminhado para o email da DIFIS (difis@lafepe.pe.gov.br), para evitar cobrança de notas fiscais indevidas.

Cumpre destacar que, está situação é para qualquer tipo de operação realizada.

# **6. COMPETÊNCIAS**

 $\ddot{\phantom{a}}$ 

## **6.1. Compete ao Demandante**

- a) Abertura de processo SEI, quando a aquisição não for através do fundo fixo;
- b) Emissão de SR e inclusão do número do processo SEI no campo observação;
- c) Enviar cupom/nota fiscal a COSUP quando a aquisição se der por fundo fixo;
- d) Solicitar ao setor de patrimônio, o cadastro do produto/serviço no sistema Protheus, quando não houver;
- e) Em dias não úteis, que houver entrega de produto ou prestação de serviço, deverá tirar cópia da nota fiscal e atestar para liberação do prestador de serviço/fornecedor na Portaria e no primeiro dia útil seguinte, apresentar a nota fiscal e requisição dos materiais a CENOT;
- f) Dar o atesto na nota fiscal e encaminhar o processo SEI para CENOT;
- g) Apresentar despacho a CENOT explicando o motivo da nota fiscal está sem o atesto, apenas para registro, restando pendente o pagamento;
- h) Apresentar, a CENOT, a nota fiscal de circulação de peças e equipamentos que foram utilizados para manutenção interna de bens do LAFEPE, no prazo de 5 (cinco) dias úteis;

<sup>2</sup>Art. 526, do Decreto nº 44.650/2017: No retorno da mercadoria, recebida nas condições previstas no art. 525, o estabelecimento prestador de serviço deve emitir NF-e com destaque do imposto, na qual constem o valor da mercadoria recebida, o valor das mercadorias empregadas e o total cobrado do remetente, quando devido, na forma do inciso V do artigo 12 da Lei nº 15.730, de 2016.

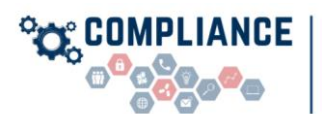

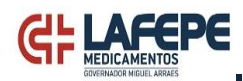

- i) Solicitar a emissão de nota fiscal de remessa de bens do LAFEPE para manutenção externa;
- j) Solicitar emissão de nota fiscal quando a aceitação for parcial.

## **6.2. Compete a COSUP:**

- a) Cadastro dos fornecedores no sistema Protheus;
- b) Advertir o fornecer para que ao emitir a nota fiscal do produto/serviço inclua, no campo observação, o número do processo SEI que deu origem à solicitação.
- c) Realizar consulta se há contrato vigente que contemple o produto ou serviço a ser solicitado.

## **6.3. Compete a DIFIS:**

- a) Sanar as dúvidas que surgirem ao longo do processo de padronização da circulação de notas fiscais;
- b) Elaborar relatório mensal das notas fiscais que se encontram registradas no sistema da Secretaria da Fazenda do Estado de Pernambuco e não foram apresentadas para registro interno para envio a COCGC, como medida de controle apresentado na presente política;
- c) Após elaboração do relatório, cobrar para que as áreas enviem as notas fiscais que estão pendentes de registro interno, colocando em cópia, no e-mail de cobrança, a COCGC que irá monitorar o atendimento do prazo de 5 (cinco) dias para cumprimento pelas áreas.
- d) Receber os pedidos de emissão de nota fiscal, incluir as informações complementares e encaminhar o formulário para DIFAT emitir o documento.

# **6.4. Compete a CENOT:**

- a) Receber os prestadores de serviços/fornecedores para conferência da nota fiscal com o pedido/ordem de serviço, carimbo de registro na nota fiscal quando estiver de acordo;
- b) Elaborar e manter planilha atualizada com as notas fiscais recebidas e respectivos processos SEI, para fins de controle;
- c) Após atesto da nota fiscal, encaminhar o processo SEI para pagamento pelo financeiro;
- d) Dar recusa no verso da nota fiscal quando o produto/serviço não estiver conforme solicitado no pedido/ordem de serviço;
- e) Lançar a movimentação no estoque.

## **6.5. Compete a Portaria:**

- a) Abordar os prestadores de serviços/fornecedores, de posse de nota fiscal tendo como destinatário o Laboratório e encaminhá-los à CENOT para carimbo na nota;
- b) Na saída dos prestadores de serviços/fornecedores, conferir se há o atesto de recebimento da pessoa responsável na nota fiscal/canhoto;

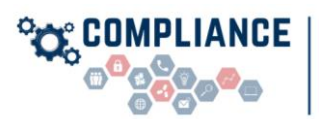

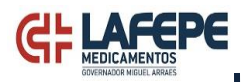

c) Em dias não úteis, quando da saída dos prestadores de serviços/fornecedores, exigir o registro na nota fiscal/canhoto do demandante ou designado por este para acompanhamento do recebimento, para fins de controle.

## **6.6. Compete ao Patrimônio:**

a) Realizar o cadastro do produto/serviço, no Protheus, no prazo de 24h (vinte e quatro horas), mediante requisição do demandante, através de formulário (anexo I e II). Em casos excepcionais, desde que justificado pelo demandante, realizar o cadastro de forma instantânea.

## **6.7. Compete a DIALM e DILOG:**

- a) Receber os fornecedores para análise quantitativa do pedido;
- b) Em caso de aceitação total do produto, atesta a nota fiscal/canhoto e entregar ao fornecedor para apresentação na Portaria;
- c) Em caso de aceitação parcial, solicitar a emissão de nota fiscal a DIFIS e entregá-la ao fornecedor.

## **6.8. Compete a DIFAT:**

- a) Emitir nota fiscal quando solicitado pela área demandante no prazo de 24h(vinte e quatro horas).
- b) Analisar as informações constantes no formulário de emissão de nota fiscal e caso não esteja de acordo, solicitar a correção ao solicitante.

## **6.9. Compete a COCGC:**

- a) Sanar as dúvidas que surgirem ao longo do processo de padronização da circulação de notas fiscais;
- b) Realizar o monitoramento da planilha mensal, emitida pela DIFIS, para que as áreas enviem as notas fiscais que estão pendentes de registro interno, mas já cadastradas junto à Secretaria da Fazenda do Estado de Pernambuco.

# **7. TABELA DE CONTROLE DE ALTERAÇÕES DESTE DOCUMENTO**

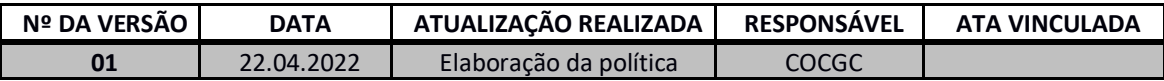

#### **8. ANEXOS**

POLÍTICA DE CIRCULAÇÃO DE NOTAS FISCAIS POLÍTICA DE CIRCULAÇÃO DE NOTAS FISCAIS

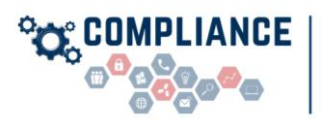

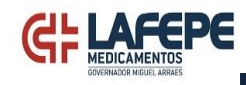

# **ANEXO I - SOLICITAÇÃO DE CADASTRO DE PRODUTOS**

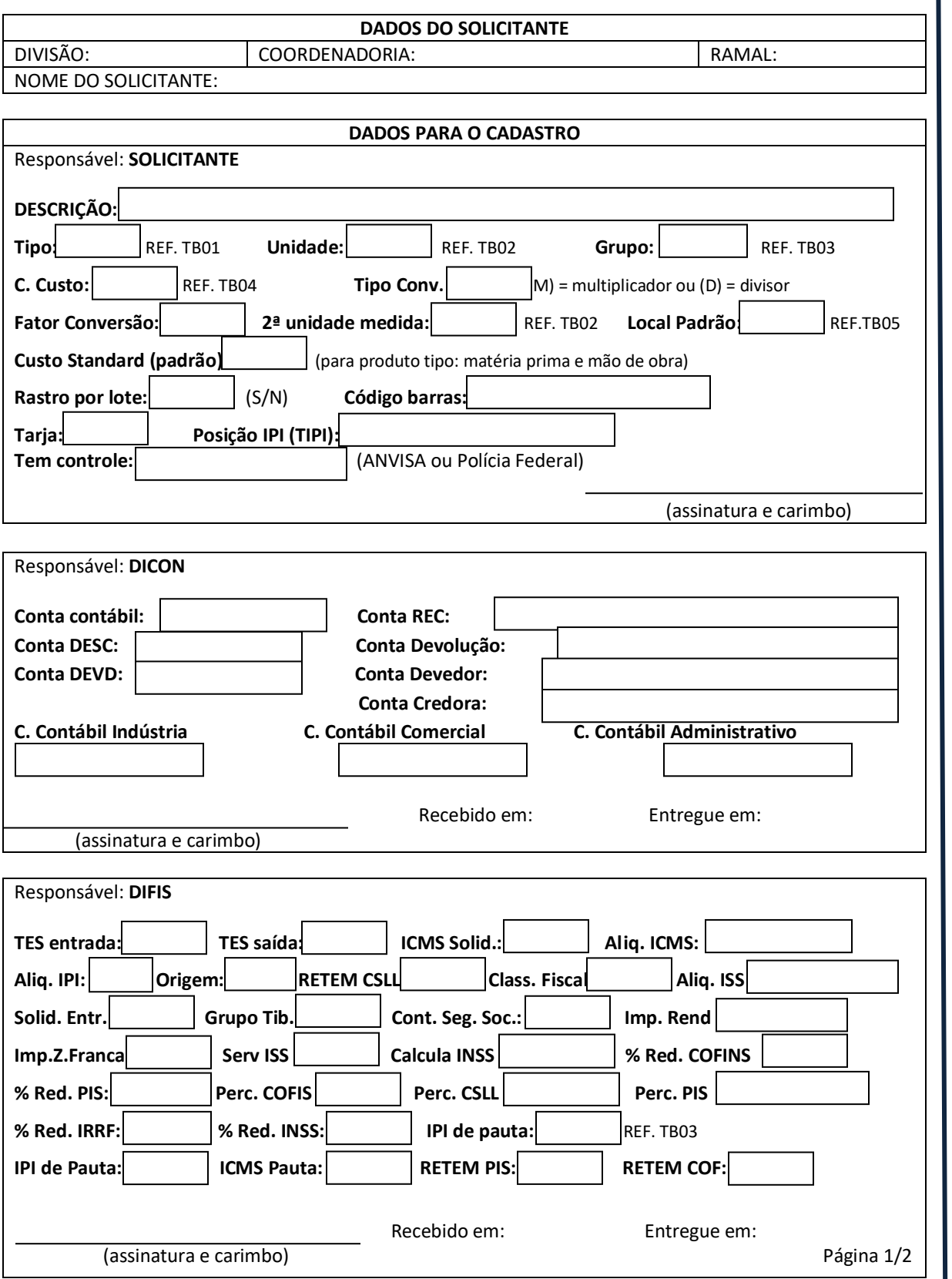

9

POLÍTICA DE CIRCULAÇÃO DE NOTAS FISCAIS

POLÍTICA DE CIRCULAÇÃO DE NOTAS FISCAIS

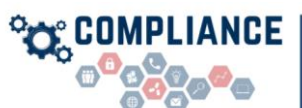

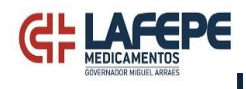

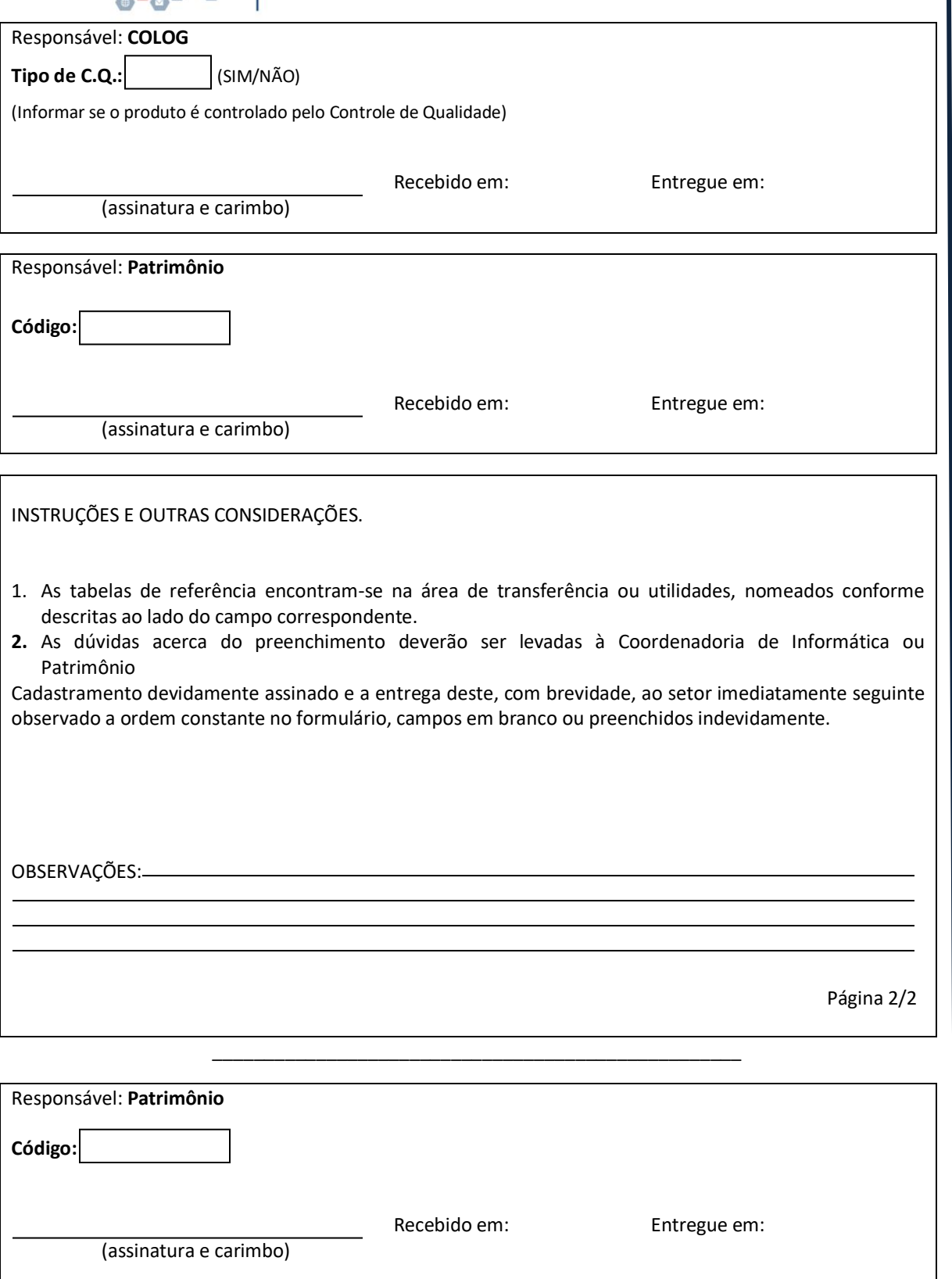

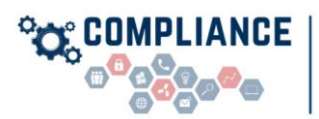

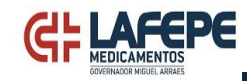

# **ANEXO II - SOLICITAÇÃO DE CADASTRO DE SERVIÇOS**

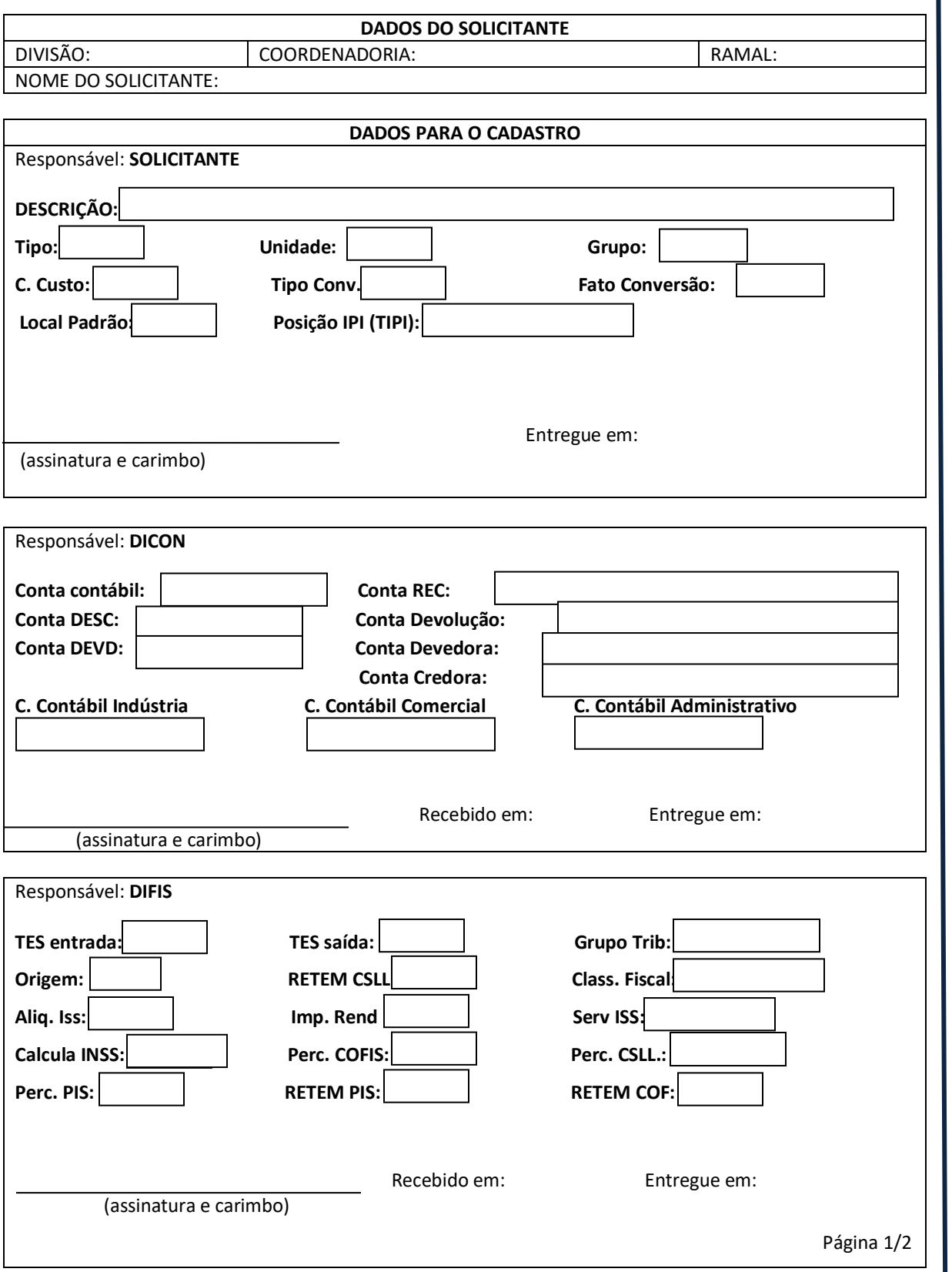

POLÍTICA DE CIRCULAÇÃO DE NOTAS FISCAIS

POLÍTICA DE CIRCULAÇÃO DE NOTAS FISCAIS

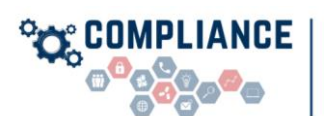

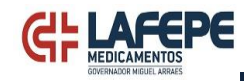

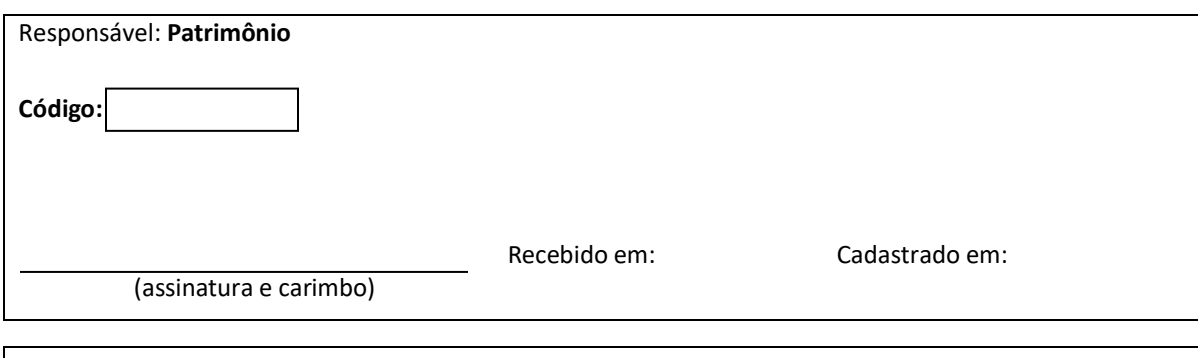

INSTRUÇÕES E OUTRAS CONSIDERAÇÕES.

- 1. A tabela TB04 encontra-se na área de transferência ou utilidades.
- 2. As dúvidas acerca do preenchimento deverão ser levadas ao setor de Patrimônio.
- 3. O setor solicitante fica responsável pela entrega, ao setor de Patrimônio, deste formulário devidamente preenchido, sob pena de não cadastramento.
- 4. Cabe aos setores co-responsáveis (fornecedores de informações): o fornecimento das informações, mediante preenchimento deste formulário devidamente assinado e a entrega, ao setor de Patrimônio, deste formulário, devendo o mesmo efetuar essa entrega mediante protocolo próprio com vistas a facilitar apuração de possíveis atrasos.
- 5. O setor de Patrimônio não se responsabilizará por serviços não cadastrados devido a atrasos na chegada desta solicitação até o setor e a campos em branco ou preenchidos indevidamente.

OBSERVAÇÕES:

Página 2/2

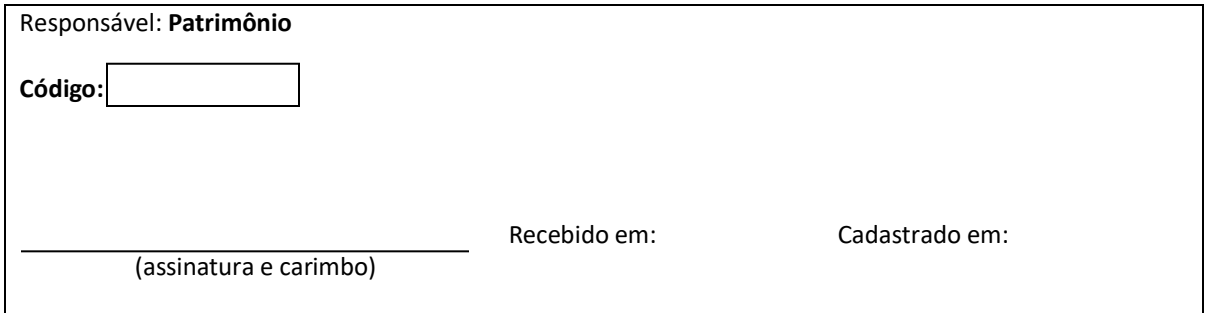

\_\_\_\_\_\_\_\_\_\_\_\_\_\_\_\_\_\_\_\_\_\_\_\_\_\_\_\_\_\_\_\_\_\_\_\_\_\_\_\_\_\_\_\_\_\_\_\_\_\_\_

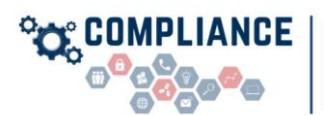

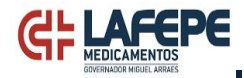

# **ANEXO III - FORMULÁRIO PARA EMISSÃO DE NOTA FISCAL**

 **LABORATÓRIO FARMACÊUTICO DO ESTADO DE PERNAMBUCO S.A.**

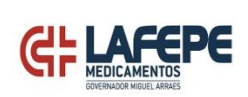

Largo de Dois Irmãos, 1117 - Recife - Pernambuco **1ª VIA** Inscrição: 18.1.1001.0261907-1 - CNPJ: 10.877.926/0001-13 CEP: 52.171-010 - Fone: (81) 3267-1100 - Fax: (81) 3441-5330/3267-1103 Home Page: www.lafepe.pe.gov.br E-mail: cofar@lafepe.pe.gov.br Licença de funcionamento da saúde nº 2-0147 - cpf nº 03076

 **PEDIDO**

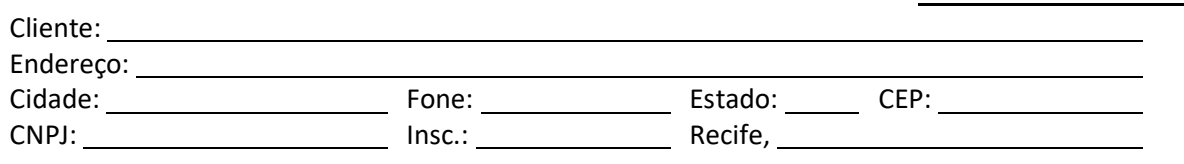

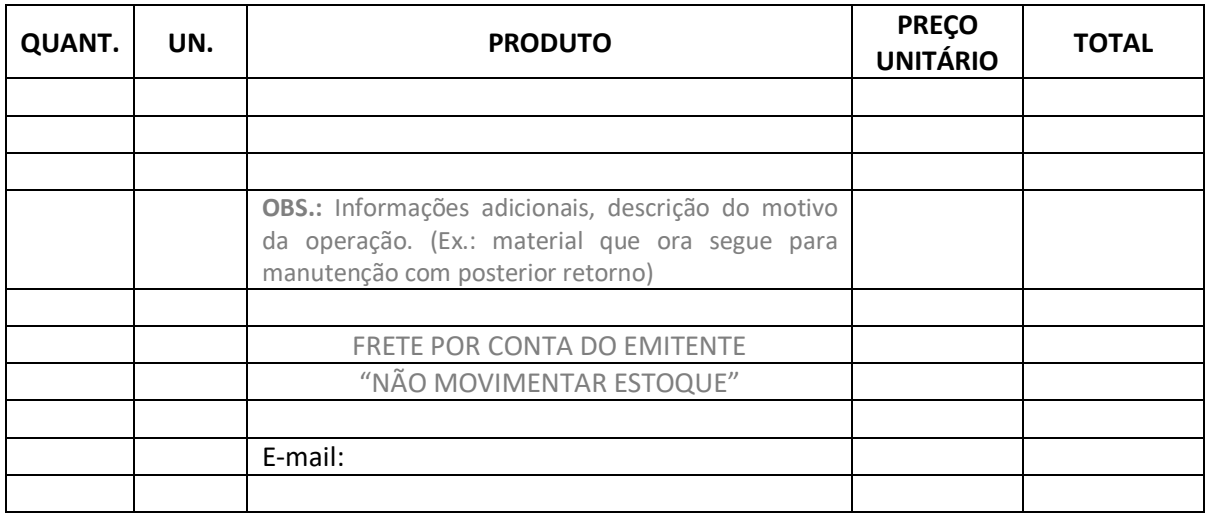

Comprador Subtotal: Subtotal: Subtotal: Subtotal: Subtotal: Subtotal: Subtotal: Subtotal: Subtotal: Subtotal: Subtotal: Subtotal: Subtotal: Subtotal: Subtotal: Subtotal: Subtotal: Subtotal: Subtotal: Subtotal: Subtotal: Su

Vendedor I.P.I.

Diretor and the control of the control of the control of the control of the control of the control of the control of the control of the control of the control of the control of the control of the control of the control of

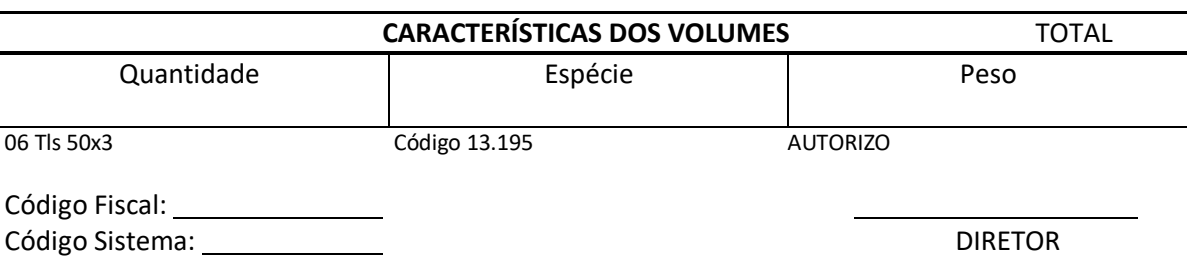

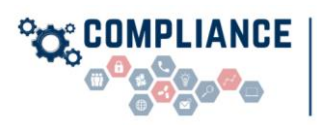

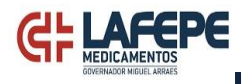

# **ANEXO IV - PASSO A PASSO PARA CONSULTA NO PROTHEUS**

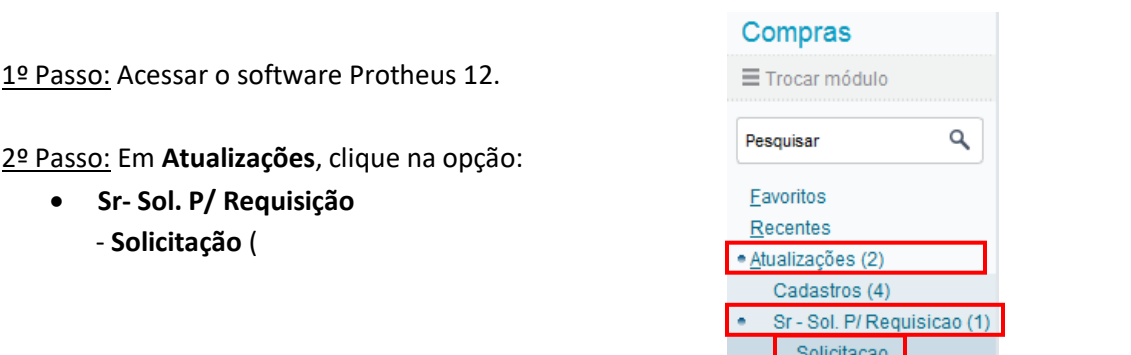

3º Passo: Na tela que aparecerá, clique em **+ Incluir** e aparecerão os campos para preenchimento da solicitação de compras, conforme imagens abaixo.

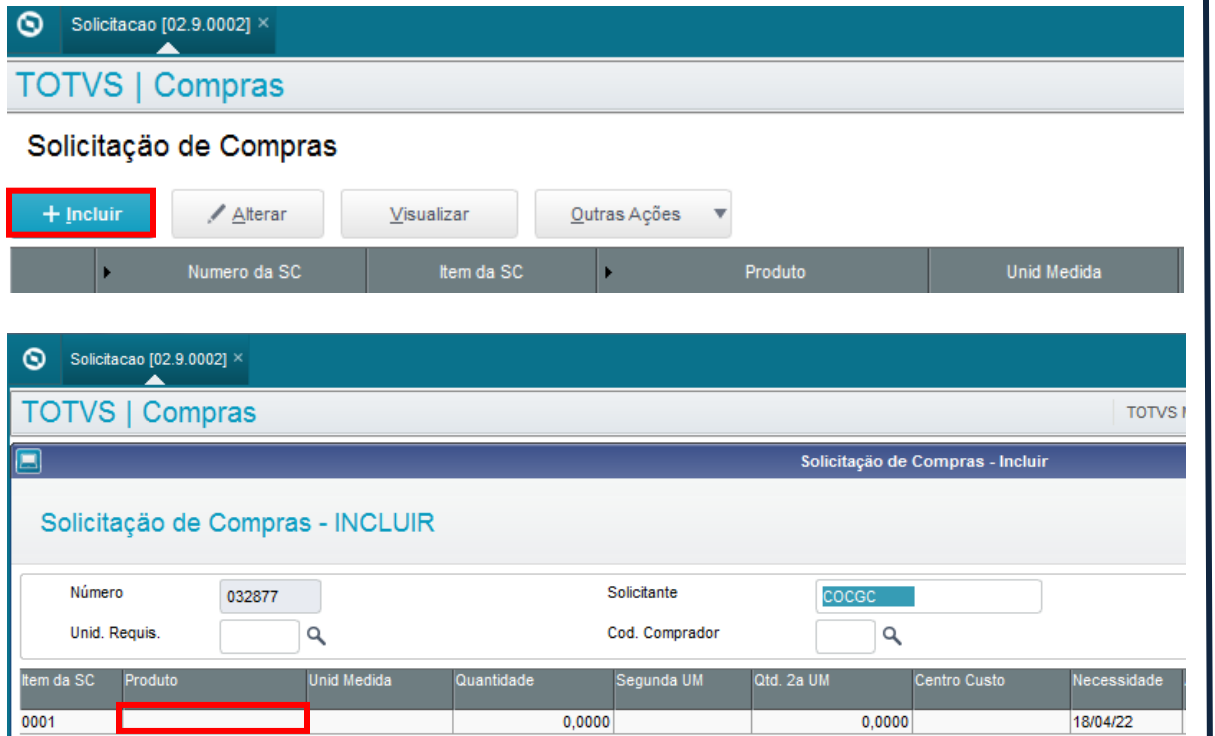

4º Passo: No campo **Produto**, clique no retângulo, abaixo, e aperte **enter**. Aparecerá uma lupa, ao lado, e ao clicar no ícone que abrirá uma nova aba.

5º Passo: Na tela que aparecerá, clique em **filtrar**.

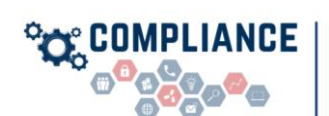

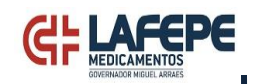

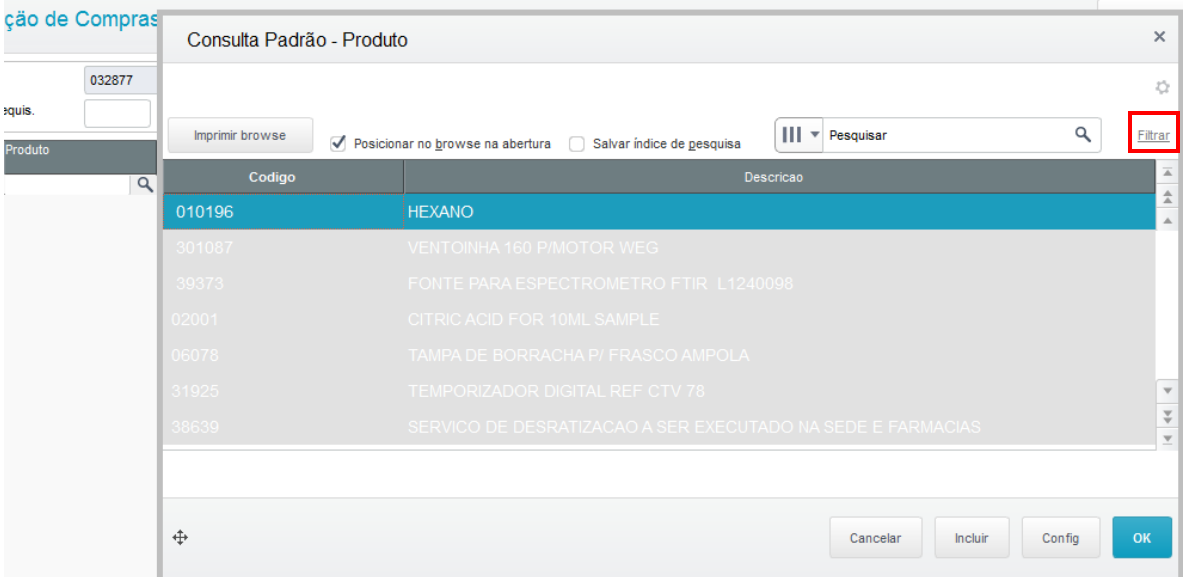

6º Passo: Aparecerá à tela para gerenciamento de filtros, então clique em **criar filtro.**

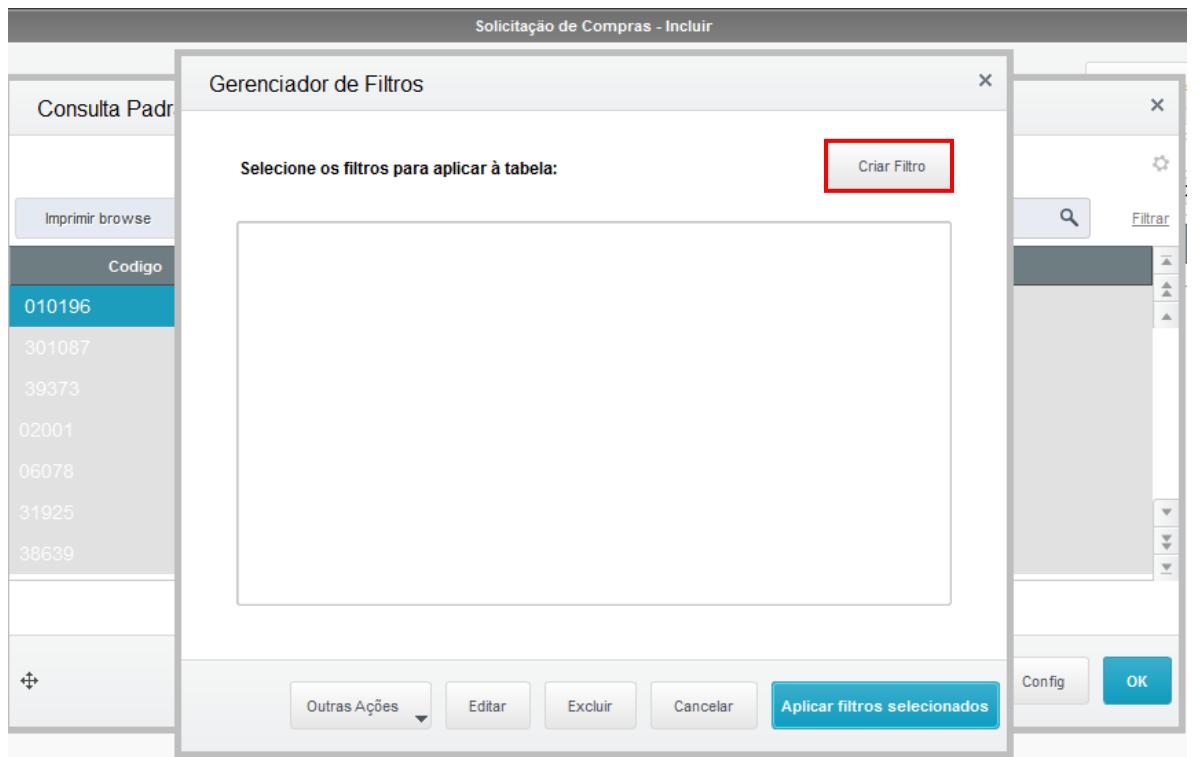

7º Passo: Na tela que aparecerá, como sugestão para filtro de pesquisa, coloque na opção Campo: **Descrição** e na Operador: **Contém a expressão**, conforme campos destacados de vermelho. O produto que está procurando deverá ser colocado, em letra maiúscula, no campo **expressão**. Clique em **Adicionar** e, depois, **Salvar.**

POLÍTICA DE CIRCULAÇÃO DE NOTAS FISCAIS POLÍTICA DE CIRCULAÇÃO DE NOTAS FISCAIS

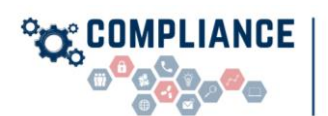

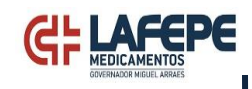

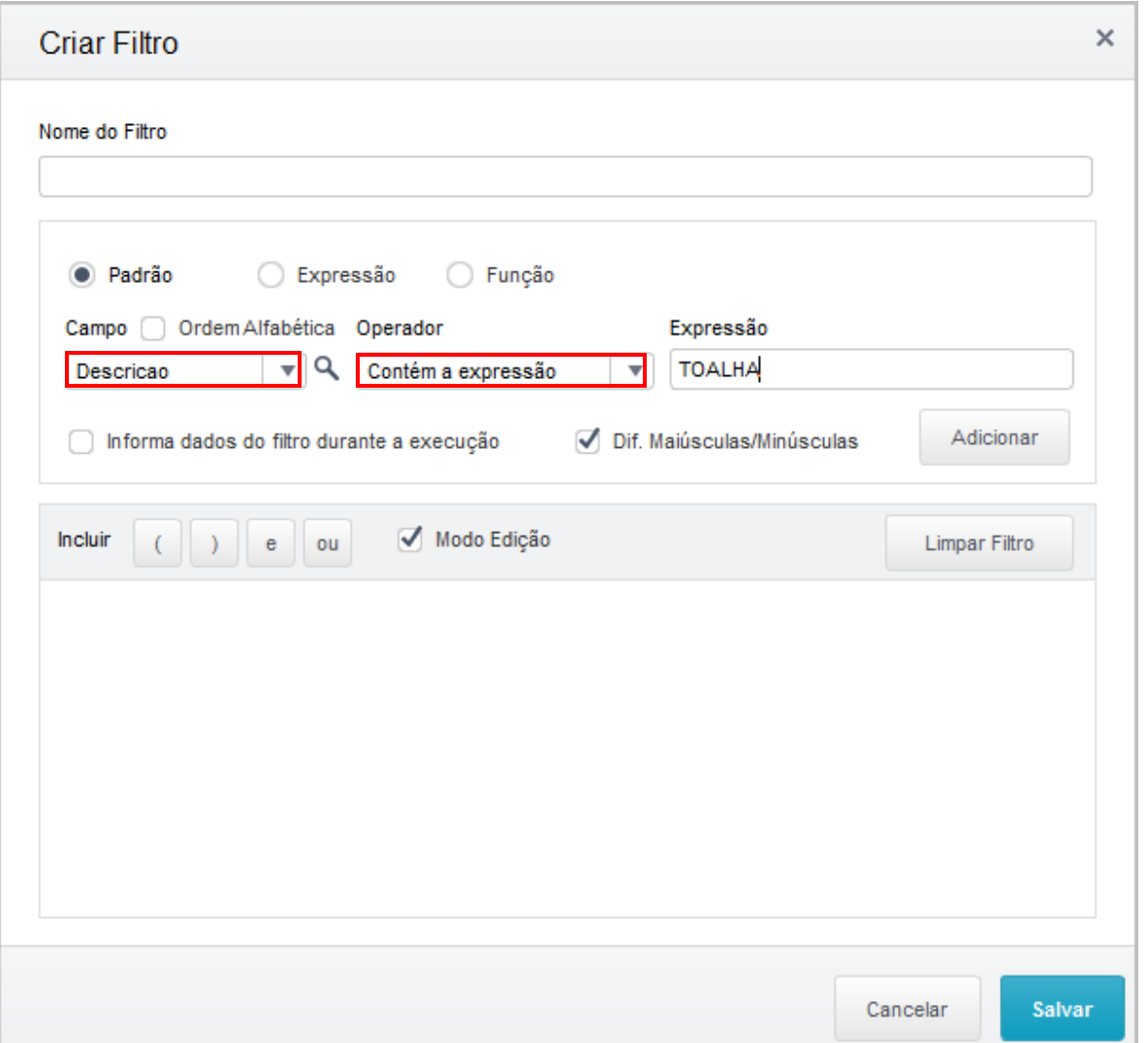

8º Passo: Na tela que aparecerá, selecione o filtro que acabará de criar e clique em **Aplicar filtros selecionados** e será fechada a aba, sendo apresentado a pesquisa mais robusta na aba **Consulta Padrão - Produto**, conforme imagens abaixo.

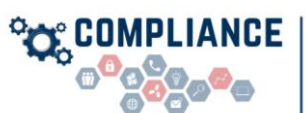

 $\hat{\mathbf{r}}$ 

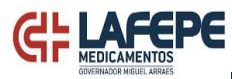

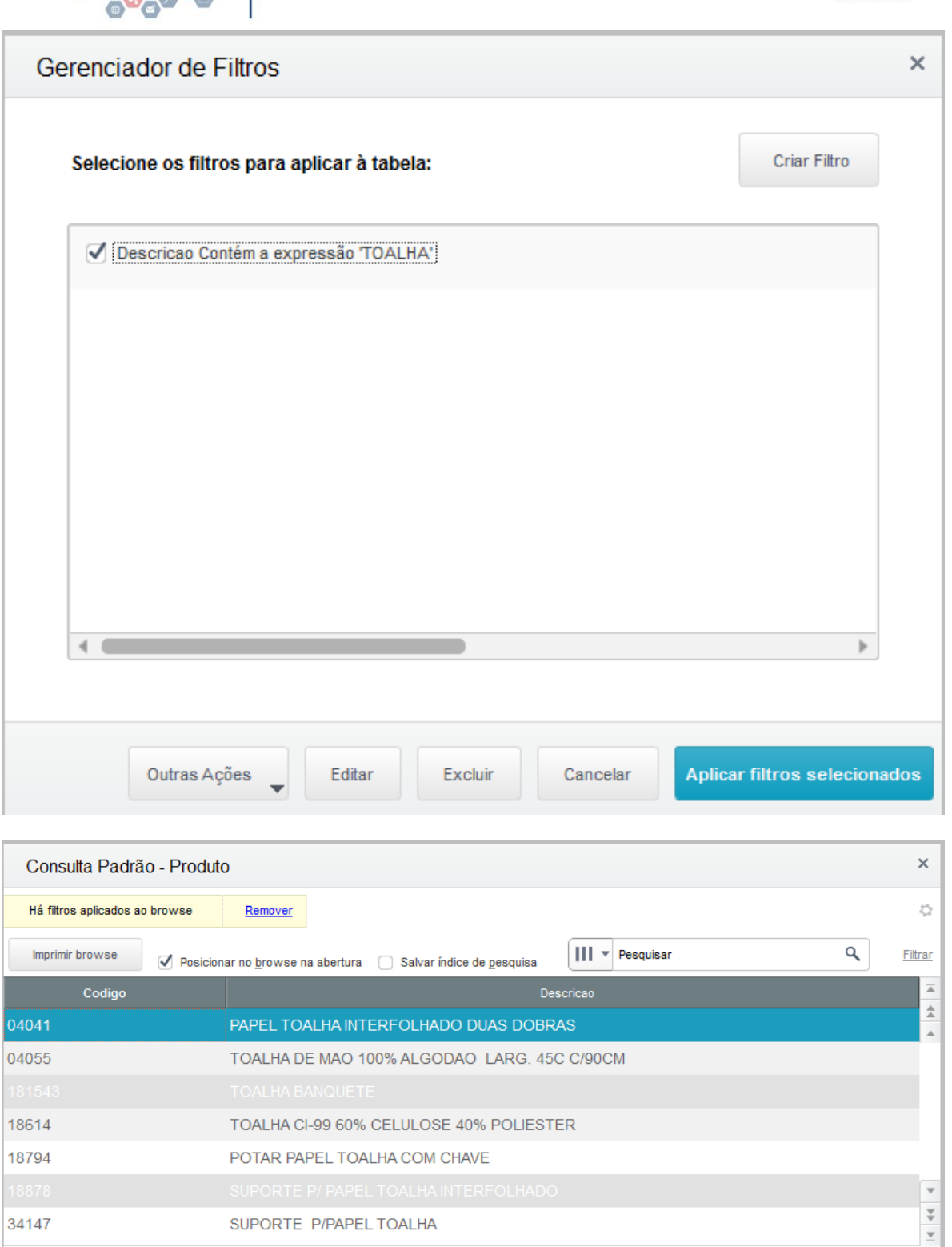

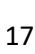

 $Cancelar$ 

 $|$  Incluir

 $\footnotesize\substack{\textnormal{Config}}$